#### **ADE School Finance**

#### **ASCUS Meeting Update**

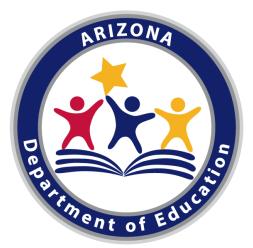

Kathy Hoffman Superintendent of Public Instruction November 5, 2020

Lyle Friesen Charlie Martin Irene Garcia-Hobbs

#### Agenda

- Help Desk
- Distance Learning Report
- Frequently Asked Questions

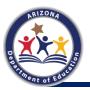

### Help Desk

#### **Create a Service Request**

# To submit a new request, click on "Request a service" then select School Finance:

|                                                           |                                           | +<br>Request a ser                    | vice                            |               |  |  |
|-----------------------------------------------------------|-------------------------------------------|---------------------------------------|---------------------------------|---------------|--|--|
| Search requests, solutions, templates, and announcements. |                                           |                                       |                                 |               |  |  |
| c c                                                       | reate a service request - Choose category |                                       |                                 |               |  |  |
| - 1000                                                    |                                           | Which category do you need help with? |                                 |               |  |  |
|                                                           |                                           | Search Catalog                        | Q                               |               |  |  |
|                                                           |                                           |                                       |                                 |               |  |  |
|                                                           | 5                                         | ٢                                     | 0                               |               |  |  |
|                                                           | IT Applications Support                   | Information Technology                | Empowerment Scholership Account | Grants Manage |  |  |
|                                                           |                                           |                                       |                                 |               |  |  |

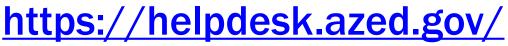

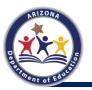

# **Help Desk Templates**

Templates:

- A.R.S. § 15-901 Request
- Account Analyst Support Request
  - Calendar Access
  - Entity Profile
  - General How To Request
  - Other
  - Report Assistance
  - Split/Merge
- Common Logon Access Request Form SF
- Tuition-Out Request
- Be sure to include up to date contact information, Entity ID, and a description of the issue

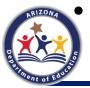

Tickets are responded to within 5 business days

#### **Distance Learning**

# **Distance Learning Report**

- The Distance Learning % report file is available on the School Finance website
  - <u>https://www.azed.gov/finance/fy2021-distance-learning-submission</u>

- The completed report for the first 40 days must be uploaded by 11/13 following the same process as for budgets and AFRs
  - Select file type "Distance Learning Report Actual"

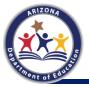

## How to Submit

- Where do we go to submit our percentage of distance learning time?
- I need to change my Distance Learning report. How do I resubmit?
- Who should we contact for assistance uploading the completed report?

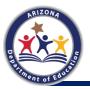

# **General Questions**

- Is this first submission for the first 40 days only, not all 180 days?
- If all 40 days were distance learning, would the percentage be 100%?
- What AzEDS data will you need? Which data capture date?
- What documentation is needed to track the % of instruction that is distance learning?
- Should districts and charters include all days in distance learning, even those days that districts and charters were not allowed to open based on the Governor's Executive Order?
- If students had the option to come back to in-person learning, but chose not to come back, are they still counted as distance learning?
- Do students who were on-site for on-site support services count as in-person or distance learning if instruction with their teacher was online?
- Does paper packet work count as distance learning for this report?

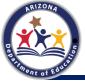

# **General Questions**

- How do you determine the student number?
- If using the Option 1 box, do districts and charters still need to input K-8 and 9-12 non-weighted student count?
- Does this affect a 200-day calendar year or 144-day calendar for calculation?
- Are we to use the most recent student count reports (ADMS46-1, SPED28, etc.) to complete the distance learning worksheet?

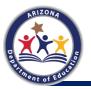

• We have students on campus on a hybrid schedule and have students who have decided to stay in distance learning. How do we calculate distance learning %?

| Distance Learning - Optional Weighted Average Calculator |          |                     |                  |                     |
|----------------------------------------------------------|----------|---------------------|------------------|---------------------|
|                                                          |          | Distance Learning % |                  | 70.00%              |
| Cohort                                                   | Students | DL Days/Hours       | Total Days/Hours | % Distance Learning |
| Hybrid beginning 8/17                                    | 80       | 25                  | 40               | 62.50%              |
| Remain in distance learning                              | 20       | 40                  | 40               | 100.00%             |
| Cohort 3                                                 |          |                     |                  |                     |

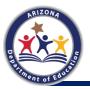

- How do we calculate distance learning %? We have students that:
  - Started on campus on a hybrid schedule on 9/14 and then in-person full-time on 10/12
  - Students that started and remained in distance learning until 10/12 and are now in-person full-time
  - Students that remain in distance learning.

| Distance Learning - Optional Weigh  | nted Averag | e Calculator        |                  |                     |
|-------------------------------------|-------------|---------------------|------------------|---------------------|
|                                     |             | Distance Learning % |                  | 70.74%              |
| Cohort                              | Ctudente    |                     |                  | % Distance Learning |
| Conort                              | Students    | DL Days/Hours       | Total Days/Hours | % Distance Learning |
| Hybrid beginning 9/14, in-person    | 1,100       | 26                  | 40               | 65.00%              |
| Distance until 10/12, then in perso | 100         | 36                  | 40               | 90.00%              |
| 100% distance learning              | 150         | 40                  | 40               | 100.00%             |

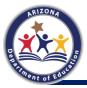

 How does a district or charter enter info for multiple schools that opened at different times?

| Distance Learning - Opti | onal Weighted Averag | e Calculator        |                  |                     |
|--------------------------|----------------------|---------------------|------------------|---------------------|
|                          |                      | Distance Learning % |                  | 75.54%              |
| Cohort                   | Students             | DL Days/Hours       | Total Days/Hours | % Distance Learning |
| School 1                 | 500                  | 20                  | 40               | 50.00%              |
| School 2                 | 250                  | 25                  | 40               | 62.50%              |
| School 3                 | 400                  | 40                  | 40               | 100.00%             |
| School 4                 | 600                  | 30                  | 40               | 75.00%              |
| School 5                 | 550                  | 35                  | 40               | 87.50%              |

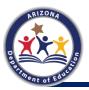

- How does a district or charter report option 2?
  - For each individual Group A/B category, an overall distance learning percentage should be calculated for all students in the category using the same process as in the examples above.
  - The percentage calculated for each Group A/B category should then be input in the corresponding box on tab 1.
  - Tab 4 is an optional tab that is not collected and may be used multiple times to calculate the distance learning percentage for various Group A/B categories.

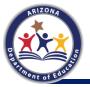

# **Questions?**

**Operations Support Team** 

Account Analysts (602) 542-5695

Finance Operations Team

Budgets SFBudgetTeam@azed.gov

Payments SFPaymentTeam@azed.gov

Submit a Help Desk Ticket:

Analysts respond to all Help Desk tickets within 5 business days.

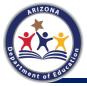

www.azed.gov/finance